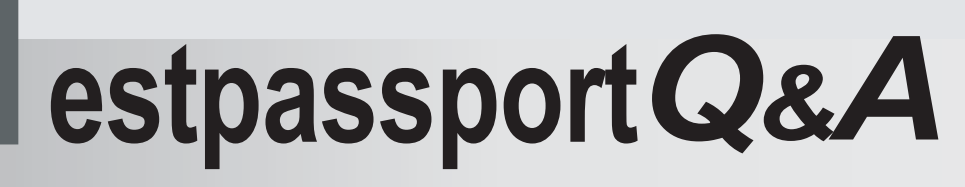

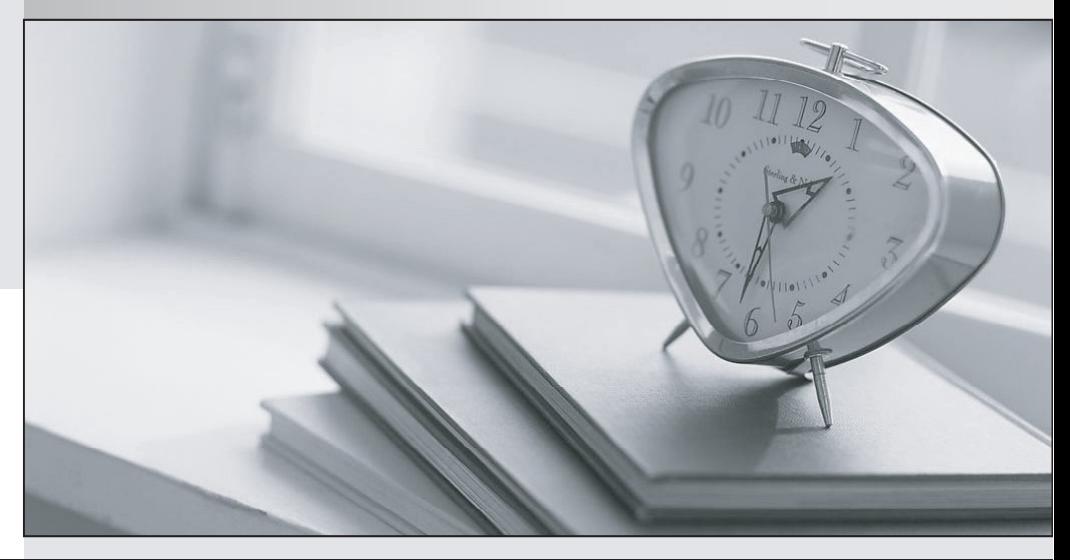

meilleure La qualité  $\overline{e}$ meilleur service

http://www.testpassport.fr

Service de mise à jour gratuit pendant un an

# **Exam** : **APSCA**

# **Title** : Alfresco Process Services Certified Administrator

# **Version** : DEMO

1.Why manually created users CANNOT log in to activiti-app after configuring

authentication/synchronization of users from an external source (ldap/ad)?

A. The authentication can only be set for either external users (ldap/ad) or the manually created users, not both.

B. The manually created users have to be activated again in the Identity Management users tab because the initial synchronization to external user data source inactivates all users.

C. The authentication database fallback configuration property for activiti-app needs to be set to true.

D. The authentication of manually created users check box needs to be checked in the Identity

Management tenant configuration.

## **Answer:** A

2.What is the username to log in to activiti-app application as an administrator? Assume out of the box defaults.

- A. administrator@activiti.com
- B. admin@alfresco.com
- C. admin@activiti.com
- D. admin@app.activiti.com
- E. admin@activiti.app.com

## **Answer:** D

## **Explanation:**

Reference: https://docs.alfresco.com/activiti/docs/admin-guide/1.5.0/

3.What is the username to log in to activiti-admin application? Assume out of the box defaults.

- A. administrator
- B. activiti-admin
- C. admin
- D. activitiAdmin
- E. admin@activiti.admin.com

# **Answer:** D

# **Explanation:**

Reference: http://docs.alfresco.com/activiti/docs/admin-guide/1.4.0/

4.Which of the following configuration snippets enables Active Directory authentication?

- A. ldap.authentication.active-directory.enabled=true
- ldap.authentication.active-directory.domain=your domain
- B. ldap.authentication.enabled=true
- ldap.authentication.active-directory.domain=your domain
- C. ldap.authentication=true
- ldap.authentication.active-directory.domain=your domain
- D. ldap.authentication.active-directory=true

ldap.authentication.active-directory.domain=your domain

#### **Answer:** A

#### **Explanation:**

Reference: https://docs.alfresco.com/process-services1.9/topics/authentication.html

5.Which of the following approaches are valid for listing all of the available tenants? (Choose two.)

A. Log into activiti-app as tenant manager and view tenants under identity management (IDM).

B. Select list of tenants from database table ACT\_TENANTS.

C. Use Alfresco Process Services REST API to list tenants.

D. Log into activiti-admin as tenant manager and view tenants under configuration.

E. Generate an Analytics report in activiti-app for tenant configurations.

## **Answer:** CD

# **Explanation:**

Reference: https://docs.alfresco.com/process-services1.7/topics/tenants.html